# April 2017

# In The Classroom

During April we will be studying and learning all about chicks and animal life cycles!

Our reading series will focus on comprehension. As we reinforce these skills, it would be helpful at home to discuss the main idea of stories and the skill of drawing conclusions.

Our Writing skills are really progressing! We will be moving on to writing narratives/stories using a beginning, middle and ending sentence. Our Washington State kindergarten standards state students should be able to use a combination of drawing, dictating, and writing to narrate a single event or several loosely linked events, tell about the events in the order in which they occurred, and provide a reaction to what happened. Please see the back for a copy of the writing rubric we use with the kids. How "Egg"citing!

#### What Fun! It takes 21 days to hatch chicks!

Rooms 1, 2, 4 & 5 are patiently awaiting the arrival of our baby chicks. The kids are learning many facts about the lifecycle of a chicken and all of the important responsibilities we have while we are incubating eggs. Please encourage your child to learn more about the lifecycles of living plants and animals…they will soon make the connection in their learning about how plants and animals continue to survive. What fun!

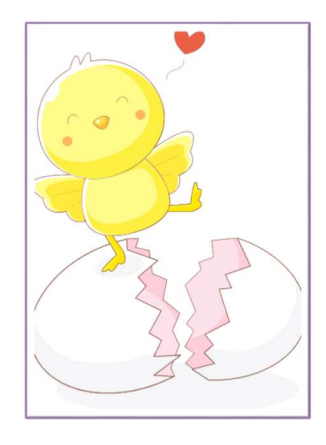

### Upcoming Events

Spring Break! No School April 3rd-April 7th ENJOY!

April 20th: PTO mtg. @6:30 in the Ridge View Library

Mid Trimester will be Friday, April 21st

Kindergarten registration-Will be WEDNESDAY, APRIL 26<sup>th</sup> 2:30-4:00!

## Important Announcement

If you would like to receive updates and notices about school events via text message:

Text: @rvpa To: 81010

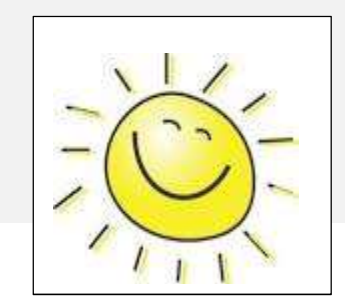

# More Important News

#### Paint a Picture

If you add pictures to other parts of your newsletter and want to match the cool, two-part border on the photo you see at the top of each page, just paint it!

Format Painter, on the Home tab of the ribbon, works for graphics just like it does for text. All you do is select a photo that contains the formatting you want, click Format Painter, then click the photo where you want to apply that format. Wasn't that fun?

#### Tables Aren't Just For Numbers

The shaded and bordered areas of this template are created using tables. In fact, when you add a table in this template, you'll get that formatting automatically.

On the Insert tab, click Table and you're on your way!

To make it even easier, after you click Table, choose Quick Tables and you'll see a sample table that's been formatted to match this template exactly.

#### A Quick Sidebar…

If you add another page, you can also add a new sidebar.

Just click in the first paragraph on the new page. Then, on the Insert tab of the ribbon, click Text Box to choose either of the sidebar layouts you see in this template.

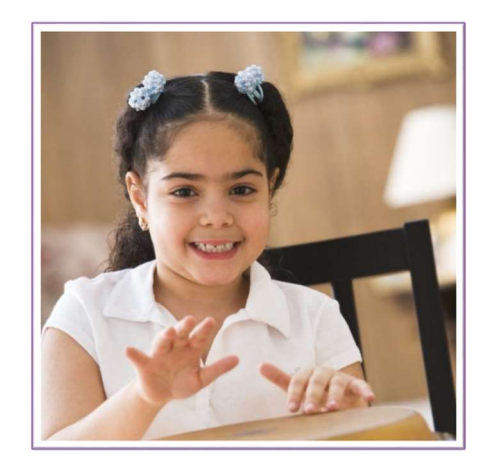

# In the Community

#### [Event Name]

[You can add a description and key information about event here.]

#### [Event Name]

[You can add a description and key information about event here.]